# **Care Integration Platform**

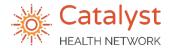

## **How To Send COVID-19 Testing Referrals**

#### **COVID-19 Lab Testing Referrals via LeadingReach**

Catalyst Health Network has partnered with CPL to support COVID-19 testing. We have created a separate, unique LeadingReach account (Account Name: CHN Infection Disease) to manage and track this. Two types of testing may be ordered through these drive through testing sites:

- PCR Diagnostic Testing (Swab)
- Antibody Testing (Blood Draw)

REFERENCE: "Ordering COVID-19 Testing – PCP Practice Overview"

- 1) Once the patient has been selected, click **Search by Organization**
- 2) Search for and select the account "CHN Infectious Disease"
- 3) Select the blue drop down arrow to **Show Providers**
- 4) Select the **Testing Location**

**NOTE:** Locations are subject to change due to availability of staff and supplies

5) Click the green box to Select Provider

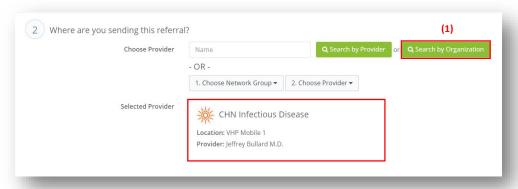

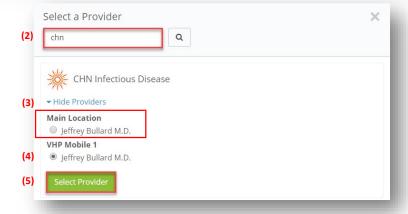

# **Care Integration Platform**

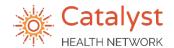

## **How To Send COVID-19 Testing Referrals**

### **COVID-19 Lab Testing Referrals via LeadingReach**

6) In the Reason field, select the appropriate testing being ordered from the drop down menu

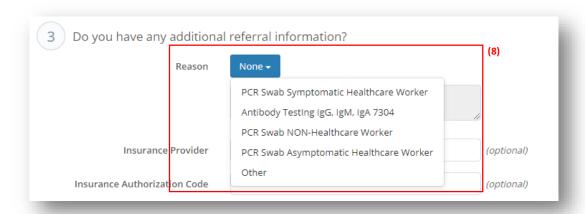

- 7) The following attachments are required:
  - Demographics & Insurance
  - CPL lab requisition (NEW updated 7/1/2020)
  - Person Under Investigation (PUI) Form for PCR testing only
- 8) Complete remaining fields as applicable and click **Send**

Have more instructions or details for us? Tell us in the "Optional Notes" section of your referral!

#### Once we receive the referral via LeadingReach, the following things will occur:

- Verify necessary documentation and forward to the testing site
  NOTE: Missing documentation may result in delay for the patient
- Patients will be notified by email of their appointment location and time
  - If patient does not have an email address, we will return the appointment information via LeadingReach and the practice should contact patient with instructions
     NOTE: Missing email addresses may result in delay for the patient
- Once testing is performed, the referral status will be updated to "Testing in Progress"
  - No Shows will reflect a referral status of "Patient Did Not Show"
- Test results will be returned to the PCP via their normal route of receiving CPL lab results for the PCP to contact patient with results